# **Goldilocks Documentation**

*Release 0.0.8 Beta*

**Sam Nicholls**

August 12, 2015

#### Contents

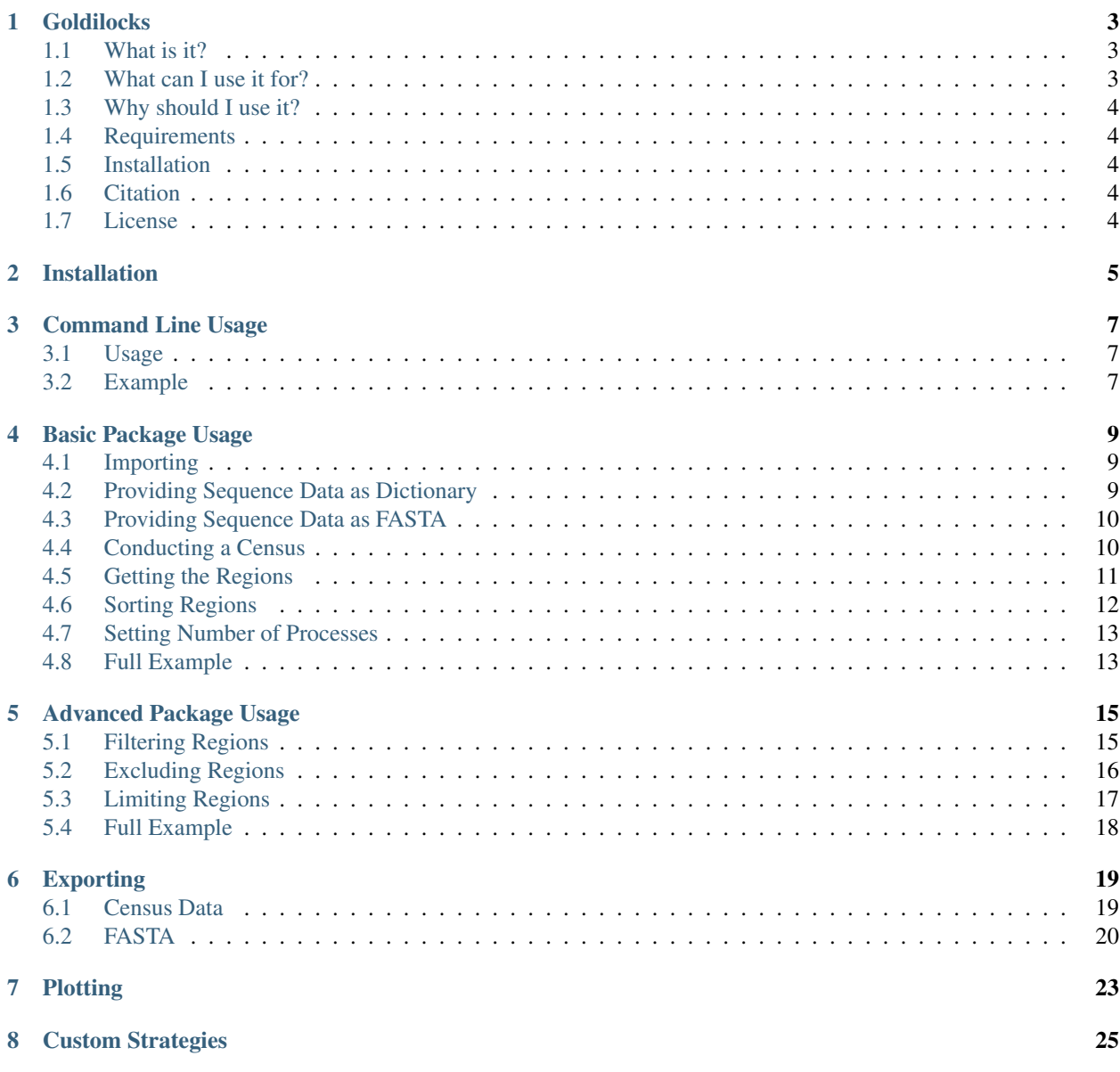

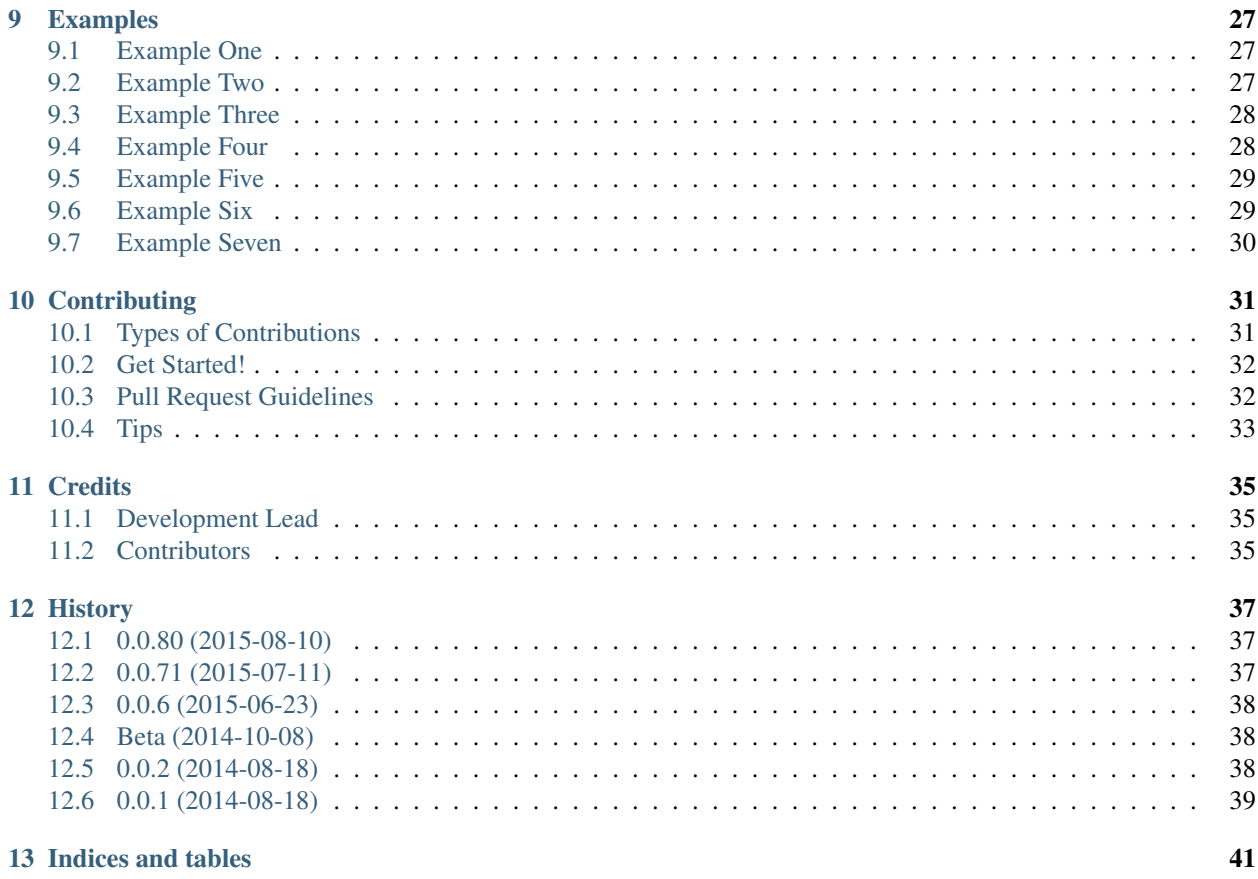

Contents:

# **Goldilocks**

<span id="page-6-0"></span>Locating genomic regions that are "just right".

• Documentation: [http://goldilocks.readthedocs.org.](http://goldilocks.readthedocs.org)

### <span id="page-6-1"></span>**1.1 What is it?**

Goldilocks is a Python package providing functionality for locating 'interesting' genomic regions for some definition of 'interesting'. You can import it to your scripts, pass it sequence data and search for subsequences that match some criteria across one or more samples.

Goldilocks was developed to support our work in the investigation of quality control for genetic sequencing. It was used to quickly locate regions on the human genome that expressed a desired level of variability, which were "just right" for later variant calling and comparison.

The package has since been made more flexible and can be used to find regions of interest based on other criteria such as GC-content, density of target k-mers, defined confidence metrics and missing nucleotides.

# <span id="page-6-2"></span>**1.2 What can I use it for?**

Given some genetic sequences (from one or more samples, comprising of one or more chromosomes), Goldilocks will shard each chromosome in to subsequences of a desired size which may or may not overlap as required. For each chromosome from each sample, each subsequence or 'region' is passed to the user's chosen strategy.

The strategy simply defines what is of interest to the user in a language that Goldilocks can understand. Goldilocks is currently packaged with the following strategies:

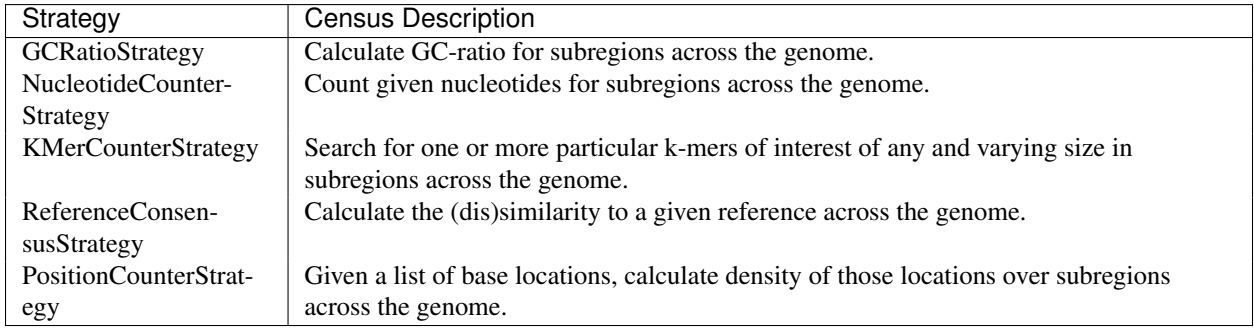

Once all regions have been 'censused', the results may be sorted by one of four mathematical operations: *max*, *min, median* and *mean*. So you may be interested in subregions of your sequence(s) that feature the most missing nucleotides, or subregions that contain the mean or median number of SNPs or the lowest GC-ratio.

# <span id="page-7-0"></span>**1.3 Why should I use it?**

Goldilocks is hardly the first tool capable of calculating GC-content across a genome, or to find k-mers of interest, or SNP density, so why should you use it as part of your bioinformatics pipeline?

Whilst not the first program to be able to conduct these tasks, it is the first to be capable of doing them all together, sharing the same interfaces. Every strategy can quickly be swapped with another by changing one line of your code. Every strategy returns regions in the same format and so you need not waste time munging data to fit the rest of your pipeline.

Strategies are also customisable and extendable, those even vaguely familiar with Python should be able to construct a strategy to meet their requirements.

Goldilocks is maintained, documented and tested, rather than that hacky perl script that you inherited years ago from somebody who has now left your lab.

# <span id="page-7-1"></span>**1.4 Requirements**

To use;

• numpy

To test;

- tox
- pytest

For coverage;

- nose
- python-coveralls

#### <span id="page-7-2"></span>**1.5 Installation**

\$ pip install goldilocks

#### <span id="page-7-3"></span>**1.6 Citation**

Citation pending...

#### <span id="page-7-4"></span>**1.7 License**

Goldilocks is distributed under the MIT license, see LICENSE.

# **Installation**

<span id="page-8-0"></span>At the command line:

\$ pip install goldilocks

#### Or, if you have virtualenvwrapper installed:

\$ mkvirtualenv goldilocks \$ pip install goldilocks

# **Command Line Usage**

<span id="page-10-0"></span>Goldilocks is also packaged with a basic command line tool to demonstrate some of its capabilities and to provide access to base functionality without requiring users to author a script of their own. For more complicated queries, you'll need to import Goldilocks as a package to a script of your own. But for simple use-cases the tool might be enough for you.

### <span id="page-10-1"></span>**3.1 Usage**

Goldilocks is invoked as follows:

goldilocks <strategy> <sort-op> [--tracks TRACK1 [TRACK2 ...]] -1 LENGTH -s STRIDE [-@ THREADS] FAID:

Where a strategy is a census strategy listed as available...

```
$ goldilocks list
Available Strategies
  * gc
  * ref
  * motif
  * nuc
```
...and a sort operation is one of:

- *max*
- *min*
- *mean*
- *median*
- *none*

#### <span id="page-10-2"></span>**3.2 Example**

Tabulate all regions and their associated counts of nucleotides A, C, G, T and N. Window size 100Kbp, overlap 50Kbp. Census will spawn 4 processes. Regions in table will be sorted by co-ordinate:

goldilocks nuc none --tracks A C G T N -l 100000 -s 50000 -@ 4 /store/ref/hs37d5.fa.fai

Tabulate all regions and their associated GC-content. Same parameters as previous example but table will be sorted by maximum GC-content descending:

goldilocks gc max -l 100000 -s 50000 -@ 4 /store/ref/hs37d5.fa.fai

#### **Basic Package Usage**

<span id="page-12-0"></span>The following example assumes basic Python programming experience (and that you have installed Goldilocks), skip to the end if you think you know what you're doing.

### <span id="page-12-1"></span>**4.1 Importing**

To use Goldilocks you will need to import the goldilocks.goldilocks.Goldilocks class and your desired census strategy (e.g. NucleotideCounterStrategy) from goldilocks.strategies to your script:

```
from goldilocks.goldilocks import Goldilocks
from goldilocks.strategies import NucleotideCounterStrategy
```
# <span id="page-12-2"></span>**4.2 Providing Sequence Data as Dictionary**

If you do not have FASTA files, the goldilocks.goldilocks.Goldilocks class allows you to provide sequence data in the following structure:

```
sequence_data = {
    "sample_name_or_identifier": {
        "chr_name_or_number": "my_actual_sequence",
    }
}
```
#### For example:

```
sequence_data = {
    "my_sample": {
        2: "NANANANANA",
        "one": "CATCANCAT",
        "X": "GATTACAGATTACAN"
    },
    "my_other_sample": {
        2: "GANGANGAN",
        "one": "TATANTATA",
        "X": "GATTACAGATTACAN"
    }
}
```
The sequences are stored in a nested structure of Python dictionaries, each key of the *sequence\_data* dictionary represents the name or an otherwise unique identifier for a particular sample (e.g. "my\_sample", "my\_other\_sample"),

the value is a dictionary whose own keys represent chromosome names or numbers  $\perp$  and the corresponding values are the sequences themselves as a string  $2$ . Regardless of how the chromosomes are identified, they must match across samples if one wishes to make comparisons across samples.

#### <span id="page-13-0"></span>**4.3 Providing Sequence Data as FASTA**

If your sequences are in FASTA format, you must first index them with *samtools faidx*, then for each sample, pass the path to the index to Goldilocks in the following structure:

```
sequence_data = {
        "my_sequence": {"idx": "/path/to/fastaidx/1.fa.fai"},
        "my_other_sequence": {"idx": "/path/to/fastaidx/2.fa.fai"},
        "my_other_other_sequence": {"idx": "/path/to/fastaidx/3.fa.fai"},
}
```
When supplying sequences in this format, note the following:

- *is\_faidx=True* must be passed to the Goldilocks constructor (see below),
- It is assumed that the FASTA will be in the same directory with the same name as its index, just without the ".fai" extension,
- The key in the sequence data dictionary for each sample, must be *idx*,
- The *i*-th sequence in each FASTA will be censused together, thus the order in which your sequences appear matters.

It is anticipated in future these assumptions will be circumvented by additional options to the Goldilocks constructor.

To specify the *is faidx* argument, call the constructor like so:

g = Goldilocks(NucleotideCounterStrategy(["N"]), sequence\_data, length=3, stride=1, is\_faidx=True)

Now Goldilocks will know to expect to open these *idx* values as FASTA indexes, not sequence data!

#### <span id="page-13-1"></span>**4.4 Conducting a Census**

Once you have organised your sequence data in to the appropriate structure, you may conduct the census with Goldilocks by passing your strategy (e.g. NucleotideCounterStrategy) and sequence data to the imported goldilocks.goldilocks.Goldilocks class:

g = Goldilocks(NucleotideCounterStrategy(["N"]), sequence\_data, length=3, stride=1)

Make sure you add the brackets after the name of the imported strategy, this 'creates' a usuable strategy for Goldilocks to work with.

For each chromosome (i.e. 'one', 'X' and 2) Goldilocks will split each sequence from the corresponding chromosome in each of the two example samples in to triplets of bases (as our specified region length is 3) with an offset of 1 (as our stride is 1). For example, chromosome *"one"* of *"my\_sample"* will be split as follows:

CAT ATC **TCA** CAN

<span id="page-13-2"></span><sup>&</sup>lt;sup>1</sup> Goldilocks has no preference for use of numbers or strings for chromosome names but it would be sensible to use numbers where possible for cases where you might wish to sort by chromosome.

<span id="page-13-3"></span> $2$  In future it is planned that sequences may be further nested in a dictionary to fully support polyploid species.

ANC NCA CAT

In our example, the NucleotideCounterStrategy will then count the number of N bases that appear in each split, for each sample, for each chromosome.

### <span id="page-14-0"></span>**4.5 Getting the Regions**

Once the census is complete, you can extract all of the censused regions directly from your Goldilocks object. The example below demonstrates the format of the returned regions dictionary for the example data above:

```
> g.regions
{
    0: {
        'chr': 2,
        'ichr': 0,
        'pos_end': 3,
         'pos_start': 1,
         'group_counts': {
             'my_sample': {'default': 2},
             'my_other_sample': {'default': 1},
             'total': {'default': 3}
        },
    }
    ...
    27: 1'chr': 'one',
        'ichr': 6,
        'pos_end': 9,
         'pos_start': 7,
         'group_counts': {
             'my_sample': {'default': 0},
             'my_other_sample': {'default': 0},
             'total': {'default': 0}
        },
    }
}
```
The returned structure is a dictionary whose keys represent the *id* of each region, with values corresponding to a dictionary of metadata for that particular *id*. The *id* is assigned incrementally (starting at 0) as each region is encountered by Goldilocks during the census and isn't particularly important.

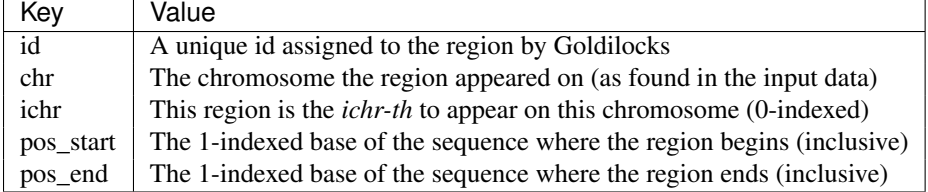

Each region dictionary has the following metadata<sup>[3](#page-14-1)</sup>:

<span id="page-14-1"></span><sup>&</sup>lt;sup>3</sup> Goldilocks used to feature a group\_counts dictionary as part of the region metadata as shown in the example above, this was removed as it duplicated data stored in the group\_counts variable in the Goldilocks object needlessly. It has not been removed in the example output above as it helps explain what regions represent.

In the example output above, the first (0th) censused region appears on chromosome  $2<sup>4</sup>$  $2<sup>4</sup>$  $2<sup>4</sup>$  and includes bases 1-3. It is the first (0th) region to appear on this chromosome and over those three bases, the corresponding subsequence for *"my\_sample"* contained 2 N bases and the corresponding subsequence for *"my\_other\_sample"* contained 1. In total, over both samples, on chromosome 2, over bases 1-3, 3 N bases appeared.

The last region, region 27 (28th) appears on chromosome *"one"* [5](#page-15-2) and includes bases 7-9. It is the seventh (6th by 0-index) found on this chromosome and over those three bases neither of the two samples contained an N base.

### <span id="page-15-0"></span>**4.6 Sorting Regions**

Following a census, Goldilocks allows you to sort the regions found by four mathematical operations: *max*, *min*, *mean* and *median*.

```
q_max = q. query("max")
g_min = g.query("min")
g_mean = g.query("mean")
g_median = g.query("median")
```
The result of a query is the original goldilocks.goldilocks.Goldilocks object with masked and sorted internal data. You can view a table-based representation of the regions with goldilocks.goldilocks.Goldilocks.export\_meta().

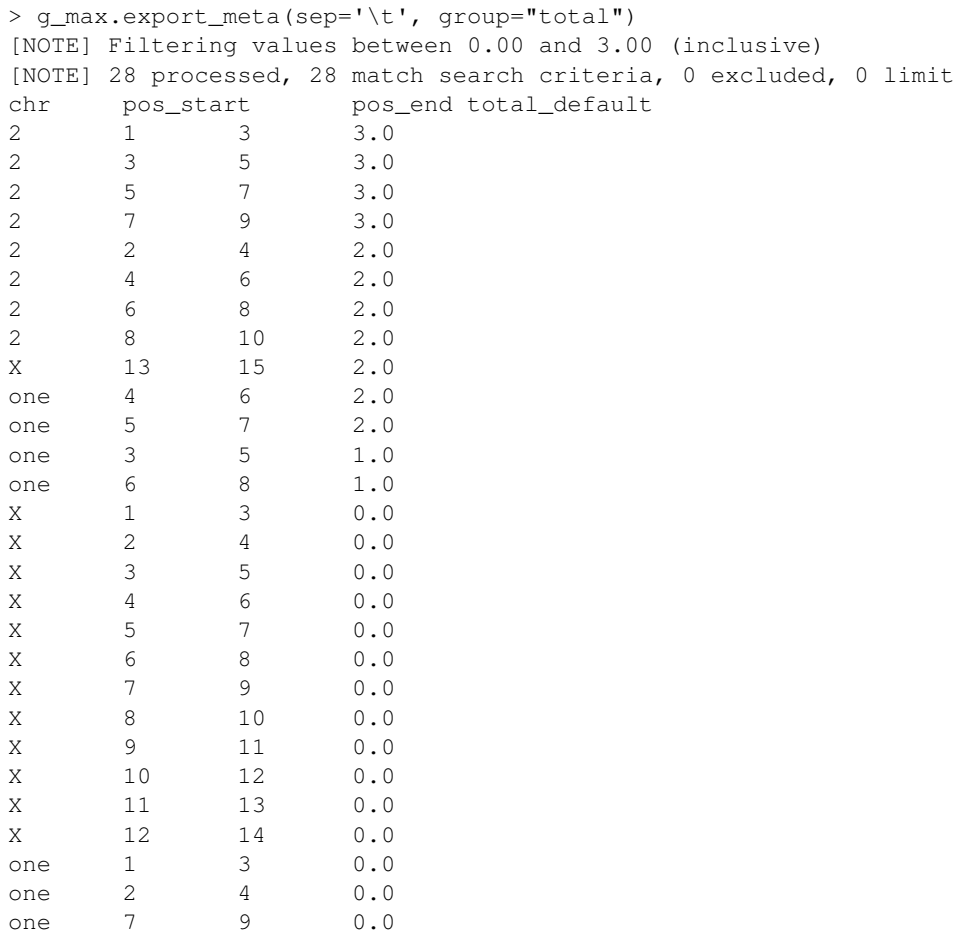

<span id="page-15-1"></span><sup>4</sup> As numbers are ordered before strings like "one" and "X" in Python.

<span id="page-15-2"></span> $5$  As "X" is ordered before "one" in Python.

Note the regions in *g\_max* are now sorted by the number of N bases that appeared. Ties are currently resolved by the region that was seen first (has the lowest *id*).

### <span id="page-16-0"></span>**4.7 Setting Number of Processes**

Goldilocks supports multiprocessing and can spawn some number of additional processes to perform the census steps before aggregating all the region counters and answering queries. To specify the number of processes Goldilocks should use, specify a *processes* argument to the constructor:

g = Goldilocks(NucleotideCounterStrategy(["N"]), sequence\_data, length=3, stride=1, processes=4)

#### <span id="page-16-1"></span>**4.8 Full Example**

Census an example sequence for appearance of 'N' bases:

```
from goldilocks.goldilocks import Goldilocks
from goldilocks.strategies import NucleotideCounterStrategy
sequence_data = {
    "my_sample": {
```

```
2: "NANANANANA",
        "one": "CATCANCAT",
        "X": "GATTACAGATTACAN"
    },
    "my_other_sample": {
        2: "GANGANGAN",
        "one": "TATANTATA",
        "X": "GATTACAGATTACAN"
    }
}
g = Goldilocks(NucleotideCounterStrategy(["N"]), sequence_data, length=3, stride=1, processes=4)
g_max_n_bases = g.query("max")
```

```
g_min_n_bases = g.query("min")
g_median_n_bases = g.query("median")
g_mean_n_bases = g.query("mean")
```
#### **Advanced Package Usage**

<span id="page-18-0"></span>The following assumes basic Python programming experience (and that you have installed Goldilocks and familiarised yourself with the basics), skip to the end if you think you know what you're doing.

### <span id="page-18-1"></span>**5.1 Filtering Regions**

#### **5.1.1 Group**

By default when returning region data the "total" group is used, in our running example of counting missing nucleotides, this would represent the total number of 'N' bases seen in sequence data across each sample in the same genomic region on the same chromosome. But if you are more interested in a particular sample:

```
g.query("max", group="my_sample")
```
#### **5.1.2 Track**

When using tracks (for strategies that calculate multiple distinct values for each genomic region - such as different nucleotide bases or k-mers), you may wish to extract regions based on scores for a certain track:

```
g.query("max", track="AAA")
```
#### **5.1.3 Absolute distance**

You may be interested in regions within some distance of the mean:

```
g.query("mean", acutal_distance=10)
```
#### **5.1.4 Percentile distance**

Or perhaps the "top 10%", or the "middle 25%" around the mean:

```
g.query("max", percentile_distance=10)
g.query("mean", percentile_distance=25)
```
When not using *max* or *min*, by default both actual and percentile differences calculate 'around' the *mean* or *median* value instead. If you'd like to control this behaviour you can specify a direction: Let's fetch regions that have values falling within 25% above or below the mean respectively:

```
g.query("mean", percentile_distance=25, direction=1)
g.query("mean", percentile_distance=25, direction=-1)
```
#### **5.1.5 Multiple criteria**

You can of course use these at the same time (though actual and percentile distances are mutually exclusive), let's fetch the top 10% of regions that contain the most "AAA" k-mers for all chromosomes in a hypothetical sample called "my\_kmer\_example":

```
g.query("max", group="my_sample", track="N", percentile_distance=10)
```
#### <span id="page-19-0"></span>**5.2 Excluding Regions**

The filter function also allows users to specify a dictionary of exclusion criteria.

#### **5.2.1 Starting position**

To filter regions based on the 1-indexed starting position greater than or equal to 3:

```
g.query("min", exclusions={
                             "start_gte": 3,
                             })
```
#### **5.2.2 Ending position**

To filter regions based on the 1-indexed ending position less than or equal to 9:

```
g.query("min", exclusions={
                              "end_lte": 9,
                             })
```
#### **5.2.3 Chromosome**

You can filter regions that appear on particular chromosomes completely by providing a list:

```
g.query("min", exclusions={
                             "chr": ["X", 6],
                             })
```
#### **5.2.4 Value of another count group**

When using groups, one may wish to exclude results where the value of another group is less than the one selected by the query. For example, for each region the following would result in regions where the count for *my-other-sample* is greater than *my-sample*:

```
g.query("min", group="my-sample", exclusions={
                            "region_group_lte": "my-other-sample",
                            })
```
#### **5.2.5 Multiple Criteria**

You may want to use such exclusion criteria at the same time. Let's say we have a bunch of sequence data from a species whose chromosomes all feature centromeres between bases 500-1000. Let's ignore regions from that area. Let's also exclude anything from chromosome 'G'. If a single one of these criteria are true, a region will be excluded:

```
g.query("mean", exclusions={
                               "start_gte": 500,
                               "end_lte": 1000,
                               "chr": ['G'],
                               })
```
What if you want to exclude based on multiple criteria that should all be true? Let's exclude regions that start before or on base [1](#page-20-1)00 on chromosome X or Y<sup>1</sup>. Note the use of *use\_and=True*!<sup>[2](#page-20-2)</sup>

```
g.query("mean", exclusions={
                              "start_lte": 100,
                              "chr": ['X', 'Y'],
                              }, use_and=True)
```
#### **5.2.6 Chromosome specific criteria**

Finally applying exclusions across all chromosomes might seem quite naive, what if we want to ignore centromeres on a real species? Introducing chromosome dependent exclusions; the syntax is the same as previously, just the exclusions dictionary is a dictionary of dictionaries with keys representing each chromosome. Note the use of *use\_chrom=True*:

```
g.query("median", exclusions={
                                 "one": {
                                     "start_lte": 3,
                                     "end qte": 4
                                 },
                                 2: {
                                     "start_gte": 9
                                 },
                                 "X": {
                                      "chr": True
                                 }}, use_chrom=True)
```
It is important to note that currently Goldilocks does not sanity check the contents of the exclusions dictionary including the spelling of exclusion names or whether you have correctly set use\_chrom if you are providing chromosome specific filtering. However, on this latter point, if Goldilocks detects a key in the exclusions dictionary matches the name of a chromosome, it will print a warning (but continue regardless).

#### <span id="page-20-0"></span>**5.3 Limiting Regions**

One may also limit the number of results returned by Goldilocks:

g.query("mean", limit=10)

<span id="page-20-1"></span><sup>&</sup>lt;sup>1</sup> Support for chromosome matching is still 'or' based even when using use\_and=True, a region can't appear on more than one chromosome and so this seemed a more natural and useful behaviour.

<span id="page-20-2"></span><sup>&</sup>lt;sup>2</sup> Apart from the above caveat on chromosome matching always being or-based, currently there is no support for more complicated queries such as exclude if (statement1 and statement2) or statement3. It's or, or and on all criteria!

### <span id="page-21-0"></span>**5.4 Full Example**

Almost all of these options can be used together! Let's finish off our examples by finding the top 5 regions that are within an absolute distance of 1.0 from the maximum number of 'N' bases seen across all subsequences over the 'my\_sample' sample. We'll exclude any region that appears on chromosome "one" and any regions on chromosome 2 that start on a base position greater than or equal to 5 *and* end on a base position less than or equal to 10. Although when filtering the default track is indeed 'default', we've explicity set that here too.:

```
g.query("max",
        group="my_sample",
        track="default",
        actual_distance=1,
        exclusions={
             2: {
                "start_gte": 5,
                "end_lte": 10
             },
             "one": {
                "chr":True
             }
         },
         use_chrom=True,
         use_and=True,
         limit=5
).export_meta(sep="\t")
[NOTE] Filtering values between 1.00 and 2.00 (inclusive)
[NOTE] 28 processed, 12 match search criteria, 7 excluded, 5 limit
chr pos_start pos_end my_other_sample_default my_sample_default
2 1 3 1.0 2.0
2 3 5 1.0 2.0
2 2 4 1.0 1.0
2 4 6 1.0 1.0
X 13 15 1.0 1.0
```
# **Exporting**

<span id="page-22-0"></span>Goldilocks provides functions for the exporting of all censused regions metadata or for filtered regions resulting from a query. The examples below follow on from the basic usage instructions earlier in the documentation.

### <span id="page-22-1"></span>**6.1 Census Data**

For a given sample one may export basic metadata for all regions that included sequence data from that particular sample. The header is as follows:

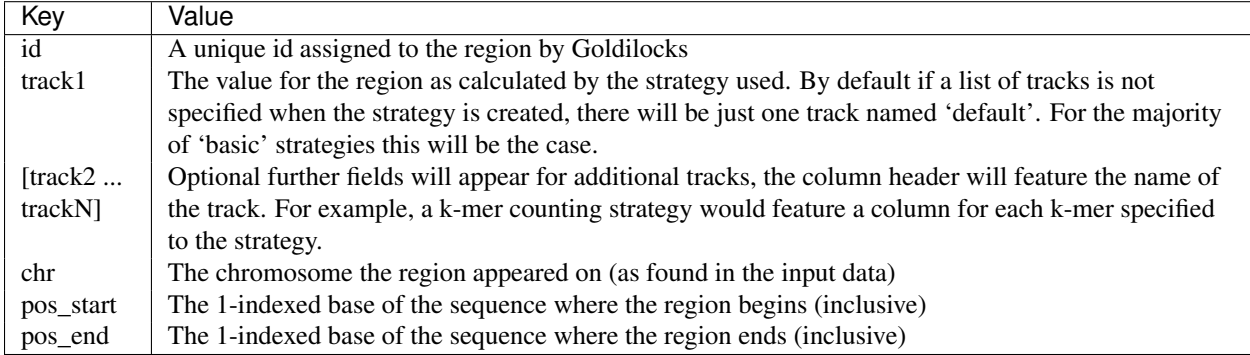

Using the *my\_sample* data:

...

```
g.export_meta("my_sample", sep="\t")
id default chr pos_start pos_end
0 2 2 1 3
1 1 2 2 4
2 2 2 3 5
3 1 2 4 6
4 2 2 5 7
5 1 2 6 8
6 2 2 7 9
7 1 2 8 10
8 0 X 1 3
9 0 X 2 4
10 0 X 3 5
11 0 X 4 6
12 0 X 5 7
13 0 X 6 8
14 0 X 7 9
```
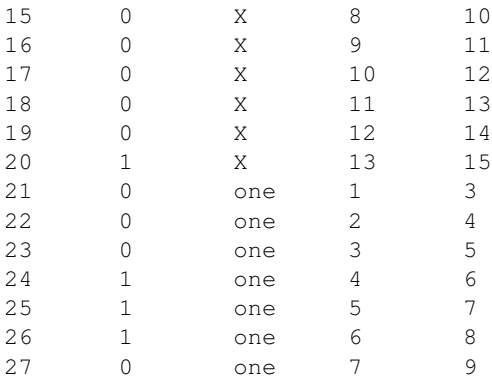

### <span id="page-23-0"></span>**6.2 FASTA**

From any sorting or filtering operation on censused regions, a new Goldilocks object is returned, providing function to output filtered sequence data to FASTA format.

Following on from the example introduced earlier, the example below shows the subsequences of *my\_sample* in the FASTA format, ordered by their appearance in the filtered *candidates* list, from the highest number of 'N' bases, to the lowest.

```
...
candidates = g.query("max", group="my_sample")
candidates.export_fasta("my_sample")
>my_sample|Chr2|Pos1:3
NAN
>my_sample|Chr2|Pos3:5
NAN
>my_sample|Chr2|Pos5:7
NAN
>my_sample|Chr2|Pos7:9
NAN
>my_sample|Chr2|Pos2:4
ANA
>my_sample|Chr2|Pos4:6
ANA
>my_sample|Chr2|Pos6:8
ANA
>my_sample|Chr2|Pos8:10
ANA
>my_sample|ChrX|Pos13:15
CAN
>my_sample|Chrone|Pos4:6
CAN
>my_sample|Chrone|Pos5:7
ANC
>my_sample|Chrone|Pos6:8
NCA
>my_sample|ChrX|Pos1:3
GAT
>my_sample|ChrX|Pos2:4
ATT
>my_sample|ChrX|Pos3:5
TTA
```

```
>my_sample|ChrX|Pos4:6
TAC
>my_sample|ChrX|Pos5:7
ACA
>my_sample|ChrX|Pos6:8
CAG
>my_sample|ChrX|Pos7:9
AGA
>my_sample|ChrX|Pos8:10
GAT
>my_sample|ChrX|Pos9:11
ATT
>my_sample|ChrX|Pos10:12
TTA
>my_sample|ChrX|Pos11:13
TAC
>my_sample|ChrX|Pos12:14
ACA
>my_sample|Chrone|Pos1:3
CAT
>my_sample|Chrone|Pos2:4
ATC
>my_sample|Chrone|Pos3:5
TCA
>my_sample|Chrone|Pos7:9
CAT
```
<span id="page-26-0"></span>**CHAPTER 7**

# **Plotting**

**CHAPTER 8**

<span id="page-28-0"></span>**Custom Strategies**

#### **Examples**

<span id="page-30-0"></span>The following includes some simple examples of what Goldilocks can be used for.

### <span id="page-30-1"></span>**9.1 Example One**

Read a pair of 1-indexed base position lists and output all regions falling within 2 of the maximum count of positions in regions across both, in a table.

```
from goldilocks.goldilocks import Goldilocks
from goldilocks.strategies import PositionCounterStrategy
data = {"my_positions": {
            1: [1,2,5,10,15,15,18,25,30,50,51,52,53,54,55,100]
        },
        "my_other_positions": {
            1: [1,3,5,7,9,12,15,21,25,51,53,59,91,92,93,95,99,100]
        }
}
g = Goldilocks(PositionCounterStrategy(), data, is_pos=True, length=10, stride=1)
g.query("max", actual_distance=2).export_meta(sep="\t", group="total")
```
### <span id="page-30-2"></span>**9.2 Example Two**

Read a short sequence, census GC-ratio and output the top 5 regions as FASTA.

```
from goldilocks.goldilocks import Goldilocks
from goldilocks.strategies import GCRatioStrategy
data = \{"my_sequence": {
            1: "ACCGAGAGATTT"
        }
}
g = Goldilocks(GCRatioStrategy(), data, 3, 1)
g.query("max", limit=5).export_fasta()
```
### <span id="page-31-0"></span>**9.3 Example Three**

Read a short sequence and census the appearance of the "AAA" and "CCC" motif. Output a table of regions with the most occurrences of CCC (and at least one) and another table of regions featuring the most appearances of both motifs. Output only the maximum region (actual distance  $= 0$ ) displaying both motifs to FASTA.

```
from goldilocks.goldilocks import Goldilocks
from goldilocks.strategies import KMerCounterStrategy
data = {"my_sequence": {
            1: "CCCAAACCCGGGCCCGGGAGAAACCC"
        }
}
g = Goldilocks(KMerCounterStrategy(["AAA", "CCC"]), data, 9, 1)
g.query("max", track="CCC", gmin=1).export_meta(sep="\t")
g.query("max", group="total").export_meta(sep="\t", group="total", track="default")
g.query("max", group="total", actual_distance=0).export_fasta()
```
### <span id="page-31-1"></span>**9.4 Example Four**

Read two samples of three short chromosomes and search for 'N' nucleotides. List and export a FASTA of regions that contain at least one N, sorted by number of N's appearing across both samples. Below, an example of complex filtering.

```
from goldilocks.goldilocks import Goldilocks
from goldilocks.strategies import NucleotideCounterStrategy
data = f"sample_one": {
        1: "ANAGGGANACAN",
        2: "ANAGGGANACAN",
        3: "ANANNNANACAN",
        4: "NNNNAANNAANN"
    },
    "sample_two": {
        1: "ANAGGGANACAN",
        2: "ANAGGGANACAN",
        3: "ANANNNANACAN",
        4: "NNNANNAANNAA"
    }
}
g = Goldilocks(NucleotideCounterStrategy(["N"]), data, 3, 1)
g_max = g.query("max", gmin=1)g_max.export_meta(sep="\t")
g_max.export_fasta()
g.query("min",
        qmin = 1,
        exclusions={
            # Filter any region with a starting position \leq 3 or \geq 10"start_lte": 3,
            "start_gte": 10,
```

```
# Filter any regions on Chr1
   1: {
        "chr": True
    },
    # Filter NO regions on Chr2
    # NOTE: This also prevents the superexclusions above being applied.
    2: {
        "chr": False
    },
    # Filter any region on Chr3 with an ending postion >= 9
    3: {
        "start lte": 5 # NOTE: This overrides the start lte applied above
    }
}, use_chrom=True).export_meta(sep="\t")
```
### <span id="page-32-0"></span>**9.5 Example Five**

Read in four simple chromosomes from one sample and census the GC ratio. Plot both a scatter plot of all censused regions over both of the provided samples with position over the x-axis and value on the y-axis. Produce a second plot drawing a panel with a line graph for each chromosome with the same axes but data from one sample only. For the combined result of both samples and chromosomes, organise the result of the census for each region into desired bins and plot the result as a histogram. Repeat the process for the my\_sequence sample and produce a panelled histogram for each chromosome.

```
from goldilocks.goldilocks import Goldilocks
from goldilocks.strategies import GCRatioStrategy
data = \{"my_sequence": {
       1: "ANAGGGANACANANAGGGANACANANAGGGANACANANAGGGANACANANAGGGACGCGCGCGGGGANACAN"*500,
        2: "ANAGGCGCGCNANAGGGANACGCGGGGCCCGACANANAGGGANACANANAGGGACGCGCGCGCGCCCGACAN"*500,
        3: "ANAGGCGCGCNANAGGGANACGCGGGGCCCGACANANAGGGANACANANAGGGACGCGCGCGCGCCCGACAN"*500,
        4: "GCGCGCGCGCGCGCGCGGGGGGGGGCGCCGCCNNNNNNNNNNNNNNNNGCGCGCGCGCGCGCGNNNNNNNNN"*500
    },
    "my_same_sequence": {
        1: "ANAGGGANACANANAGGGANACANANAGGGANACANANAGGGANACANANAGGGACGCGCGCGGGGANACAN"*500,
        2: "ANAGGCGCGCNANAGGGANACGCGGGGCCCGACANANAGGGANACANANAGGGACGCGCGCGCGCCCGACAN"*500,
        3: "ANAGGCGCGCNANAGGGANACGCGGGGCCCGACANANAGGGANACANANAGGGACGCGCGCGCGCCCGACAN"*500,
        4: "GCGCGCGCGCGCGCGCGGGGGGGGGCGCCGCCNNNNNNNNNNNNNNNNGCGCGCGCGCGCGCGNNNNNNNNN"*500
    }
}
g = Goldilocks(GCRatioStrategy(), data, 50, 10)
g.plot()
g.plot("my_sequence")
g.profile(bins=[0.1, 0.2, 0.3, 0.4, 0.5, 0.6, 0.7, 0.8, 0.9, 1.0])
g.profile("my_sequence", bins=[0.1, 0.2, 0.3, 0.4, 0.5, 0.6, 0.7, 0.8, 0.9, 1.0])
```
#### <span id="page-32-1"></span>**9.6 Example Six**

Read a set of simple chromosomes from two samples and tabulate the top 10% of regions demonstrating the worst consensus to the given reference over both samples. Plot the lack of consensus as line graphs for each chromosome, for each sample, then over all chromosomes for all samples on one graph.

```
from goldilocks.goldilocks import Goldilocks
from goldilocks.strategies import ReferenceConsensusStrategy
data = f"first_sample": {
        1: "NNNAANNNNNCCCCCNNNNNGGGGGNNNNNTTTTTNNNNNAAAAANNNNNCCCCCNNNNNGGGGGNNNNNTTTTTNNNNN",
        2: "NNNNNCCCCCNNNNNTTTTTNNNNNAAAAANNNNNGGGGGNNNNNCCCCCNNNNNTTTTTNNNNNAAAAANNNNNGGGGN"
    },
    "second_sample": {
        1: "NNNNNNNNNNCCCCCCCCCCNNNNNNNNNNTTTTTTTTTTNNNNNNNNNNCCCCCCCCCCNNNNNNNNNNTTTTTTTTTT",
        2: "NNCCCCCCCCNNNNNNNNNNAAAAAAAAAANNNNNNNNNNCCCCCCCCCCNNNNNNNNNNAAAAAAAAAANNNNNNNNNN"
    }
}
ref = {1: "AAAAAAAAAACCCCCCCCCCGGGGGGGGGGTTTTTTTTTTAAAAAAAAAACCCCCCCCCCGGGGGGGGGGTTTTTTTTTT",
    2: "CCCCCCCCCCTTTTTTTTTTAAAAAAAAAAGGGGGGGGGGCCCCCCCCCCTTTTTTTTTTAAAAAAAAAAGGGGGGGGGG"
}
g = Goldilocks(ReferenceConsensusStrategy(reference=ref, polarity=-1), data, stride=10, length=10)
g.query("max", percentile_distance=10).export_meta(group="total", track="default")
g.plot("first_sample")
g.plot("second_sample")
```
### <span id="page-33-0"></span>**9.7 Example Seven**

g.plot()

Read a pair of 1-indexed base position lists from two samples. Sort regions with the least number of marked positions on Sample 1 and subsort by max marked positions in Sample 2.

```
from goldilocks.goldilocks import Goldilocks
from goldilocks.strategies import PositionCounterStrategy
data = {"my_positions": {
            1: [1,2,3,4,5,6,7,8,9,10,
                11,13,15,17,19,
                21,
                31,39,
                41]
        },
        "other_positions": {
            1: [21,22,23,24,25,26,27,28,
                31,33,39,
                41,42,43,44,45,46,47,48,49,50]
        }
}
g = Goldilocks(PositionCounterStrategy(), data, is_pos=True, length=10, stride=5)
g.query("max", group="my_positions").query("max", group="other_positions").export_meta(sep="\t")
```
# **Contributing**

<span id="page-34-0"></span>Contributions are welcome, and they are greatly appreciated! Every little bit helps, and credit will always be given. You can contribute in many ways:

# <span id="page-34-1"></span>**10.1 Types of Contributions**

#### **10.1.1 Report Bugs**

Report bugs at [https://github.com/samstudio8/goldilocks/issues.](https://github.com/samstudio8/goldilocks/issues)

If you are reporting a bug, please include:

- Your operating system name and version.
- Any details about your local setup that might be helpful in troubleshooting.
- Detailed steps to reproduce the bug.

#### **10.1.2 Fix Bugs**

Look through the GitHub issues for bugs. Anything tagged with "bug" is open to whoever wants to implement it.

#### **10.1.3 Implement Features**

Look through the GitHub issues for features. Anything tagged with "feature" is open to whoever wants to implement it.

#### **10.1.4 Write Documentation**

Goldilocks could always use more documentation, whether as part of the official Goldilocks docs, in docstrings, or even on the web in blog posts, articles, and such.

#### **10.1.5 Submit Feedback**

The best way to send feedback is to file an issue at [https://github.com/samstudio8/goldilocks/issues.](https://github.com/samstudio8/goldilocks/issues)

If you are proposing a feature:

- Explain in detail how it would work.
- Keep the scope as narrow as possible, to make it easier to implement.
- Remember that this is a volunteer-driven project, and that contributions are welcome :)

### <span id="page-35-0"></span>**10.2 Get Started!**

Ready to contribute? Here's how to set up *goldilocks* for local development.

- 1. Fork the *goldilocks* repo on GitHub.
- 2. Clone your fork locally:

```
$ git clone git@github.com:your_name_here/goldilocks.git
```
3. Install your local copy into a virtualenv. Assuming you have virtualenvwrapper installed, this is how you set up your fork for local development:

```
$ mkvirtualenv goldilocks
$ cd goldilocks/
$ python setup.py develop
```
4. Create a branch for local development:

```
$ git checkout -b name-of-your-bugfix-or-feature
```
Now you can make your changes locally.

5. When you're done making changes, check that your changes pass flake8 and the tests, including testing other Python versions with tox:

```
$ flake8 goldilocks tests
$ python setup.py test
$ tox
```
To get flake8 and tox, just pip install them into your virtualenv.

6. Commit your changes and push your branch to GitHub:

```
$ git add .
$ git commit -m "Your detailed description of your changes."
$ git push origin name-of-your-bugfix-or-feature
```
7. Submit a pull request through the GitHub website.

### <span id="page-35-1"></span>**10.3 Pull Request Guidelines**

Before you submit a pull request, check that it meets these guidelines:

- 1. The pull request should include tests.
- 2. If the pull request adds functionality, the docs should be updated. Put your new functionality into a function with a docstring, and add the feature to the list in README.rst.
- 3. The pull request should work for Python 2.6, 2.7, and 3.3, 3.4, and for PyPy. Check [https://travis](https://travis-ci.org/samstudio8/goldilocks/pull_requests)[ci.org/samstudio8/goldilocks/pull\\_requests](https://travis-ci.org/samstudio8/goldilocks/pull_requests) and make sure that the tests pass for all supported Python versions.

# <span id="page-36-0"></span>**10.4 Tips**

#### To run a subset of tests:

\$ python -m unittest tests.test\_goldilocks

# **Credits**

# <span id="page-38-1"></span><span id="page-38-0"></span>**11.1 Development Lead**

• Sam Nicholls [<sam@samnicholls.net>](mailto:sam@samnicholls.net)

# <span id="page-38-2"></span>**11.2 Contributors**

None yet. Why not be the first?

### **History**

#### <span id="page-40-1"></span><span id="page-40-0"></span>**12.1 0.0.80 (2015-08-10)**

- Added multiprocessing capabilities during census step.
- Added a simple command line interface.
- Removed prepare-evaluate paradigm from strategies and now perform counts directly on input data in one step.
- Skip slides (and set all counts to 0) if their *end\_pos* falls outside of the region on that particular genome's chromosome/contig.
- Rename *KMerCounterStrategy* to *MotifCounterStrategy*
- Fixed bug causing *use\_and* to not work as expected for chromosomes not explicitly listed in the *exceptions* dict when also using *use\_chrom*.
- Support use of FASTA files which must be supplied with a *samtools faidx* style index.
- Stopped supporting Python 3 due to incompatability with *buffer* and *memoryview*.
- Prevent *query* from deep copying itself on return. Note this means that a query will alter the original Goldilocks object.
- Now using a 3D numpy matrix to store counters with memory shared to support multiprocessing during census.
- Removed *StrategyValue* as these cannot be stored in shared memory. This makes ratio-based strategies a bit of a hack currently (but still work...)
- tldr; Goldilocks is at least 2-4x faster than previously, even without multiprocessing

### <span id="page-40-2"></span>**12.2 0.0.71 (2015-07-11)**

- Officially add MIT license to repository.
- Deprecate *\_filter*.
- Update and tidy *examples.py*.
- *is\_seq* argument to initialisation removed and replaced with *is\_pos*.
- Use *is\_pos* to indicate the expected input is positional, not sequence.
- Force use of *PositionCounterStrategy* when *is\_pos* is True.
- Sequence data now read in to 0-indexed arrays to avoid the overhead of string re-allocation by having to append a padding character to the beginning of very long strings.
- Region metadata continues to use 1-indexed positions for user output.
- *VariantCounterStrategy* now *PositionCounterStrategy*.
- *PositionCounterStrategy* expects 1-indexed lists of positions; *prepare* populates the listed locations with 1 and then *evaluate* returns the sum as before.
- *test\_regression2* updated to account for converting 1-index to 0-index when manually handling the sequence for expected results.
- *query* accepts *gmax* and *gmin* arguments to filter candidate regions by the group-track value.
- *CandidateList* removed and replaced with simply returning a new *Goldilocks*.

# <span id="page-41-0"></span>**12.3 0.0.6 (2015-06-23)**

- *Goldilocks.sorted\_regions* stores a list of region ids to represent the result of a sorting operation following a call to *query*.
- Regions in *Goldilocks.regions* now always have a copy of their "id" as a key.
- *check exclusions* now accepts a *group* and *track* for more complex exclusion-based operations.
- *region\_group\_lte* and *region\_group\_gte* added to usable exclusion fields to remove regions where the value of the desired group/track combination is less/greater than or equal to the value of the group/track set by the current *query*.
- *query* now returns a new *Goldilocks* instance, rather than a *CandidateList*.
- *Goldilocks.candidates* property now allows access to regions, this property will maintain the order of *sorted\_regions* if it has one.
- *export\_meta* now allows *group=None*
- *CandidateList* class deleted.
- Test data that is no longer used has been deleted.
- Scripts for generating test data added to *test\_gen/* directory.
- Tests updated to reflect the fact *CandidateList* lists are no longer returned by *query*.
- *filter* is to be deprecated in favour of *query* by 0.0.7

# <span id="page-41-1"></span>**12.4 Beta (2014-10-08)**

- Massively updated! Compatability with previous versions very broken.
- Software retrofitted to be much more flexible to support a wider range of problems.

### <span id="page-41-2"></span>**12.5 0.0.2 (2014-08-18)**

• Remove incompatible use of *print*

# <span id="page-42-0"></span>**12.6 0.0.1 (2014-08-18)**

• Initial package

**CHAPTER 13**

**Indices and tables**

- <span id="page-44-0"></span>• *genindex*
- *modindex*
- *search*